## **WIMWitch 2.1.0 Upgrade**

In this post, I will show you the upgrade process for above.

I did update WIMWitch on  $14<sup>th</sup>$  May to v2.0.1. Now we will update to v2.1.0.

To update open PowerShell and change directory to the patch where you have WIMWitch folder and run below command. The update will be fast and the window will close. So, don't panic

save-script -name WIMWitch -path c:\wimwitch -force

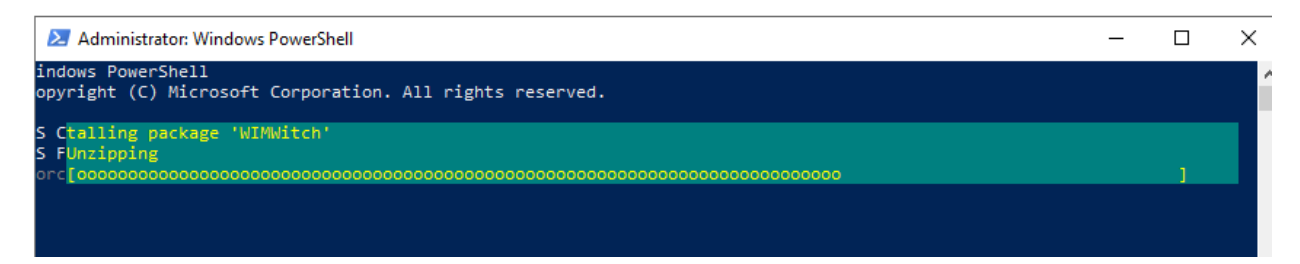

Now you can see it is dated today. Open PowerShell – change directory to C:\WIMWitch and run WIMWitch.ps1

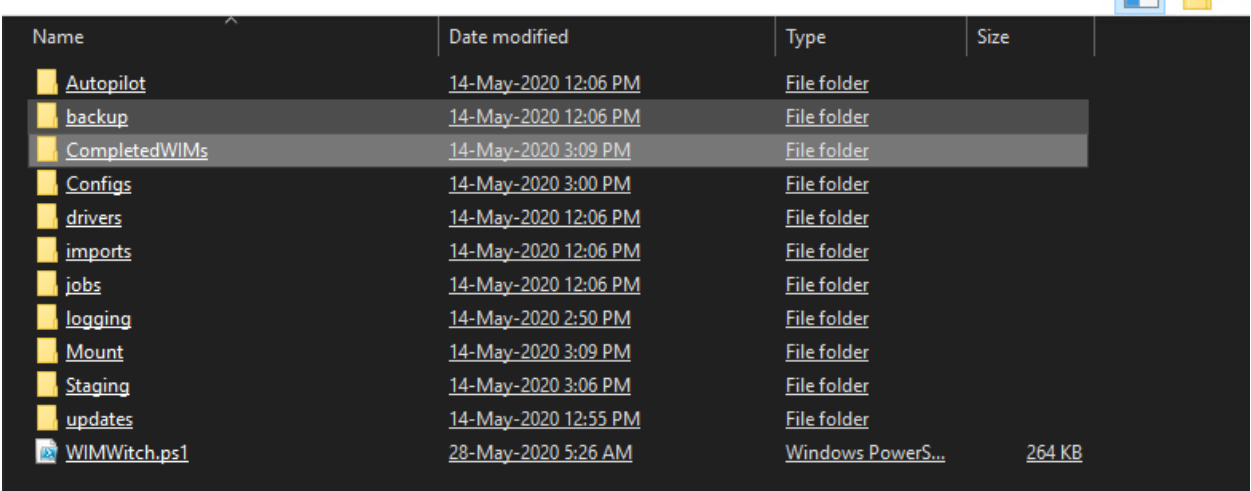

## This is what you will see.

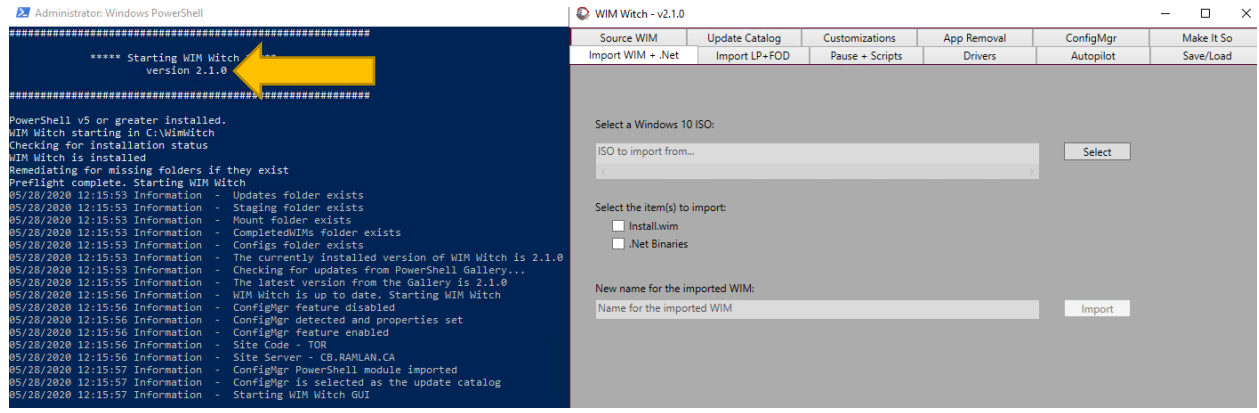

What is new in v2.1.0?

- 1. Windows 10 v2004
- 2. ConfigMgr Deployment Share & AutoFill

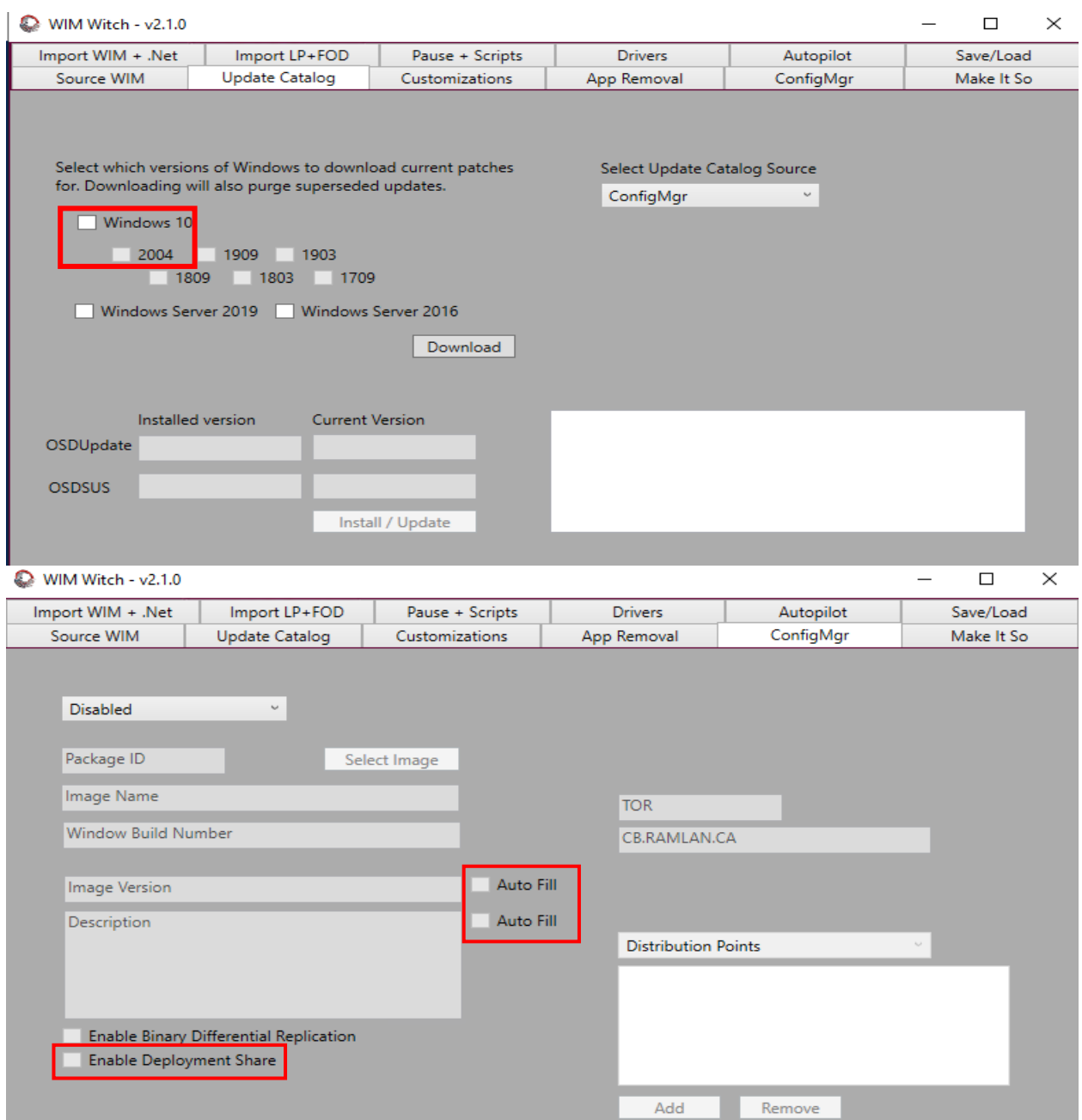

Everything else is same. If you want you can refer to my previous post

<https://www.infotechram.com/index.php/2020/05/14/wimwitch-v2-0-1-installation/>

Thanks

**Ram Lan 28th May 2020**